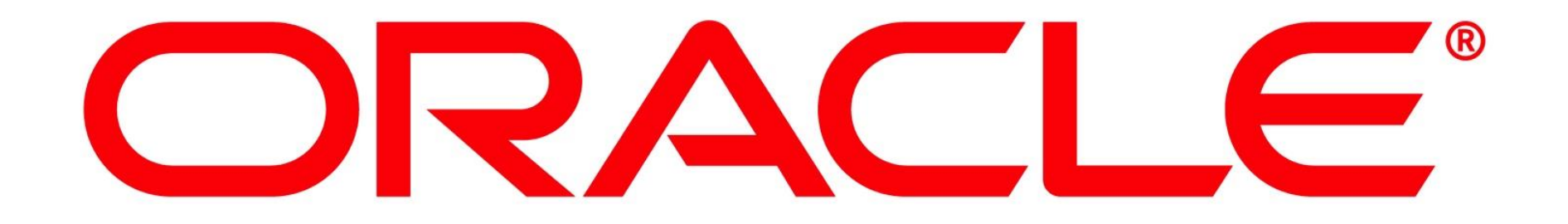

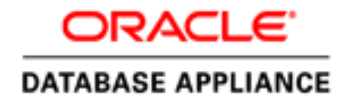

# Oracle Database Appliance

Hardware

Ruggero Citton ODA Product Development February 26, 2015

**INAF** 

### Oracle Database Appliance Generations

O O **ROOM I O MORE I O MORE I O MORE I** O

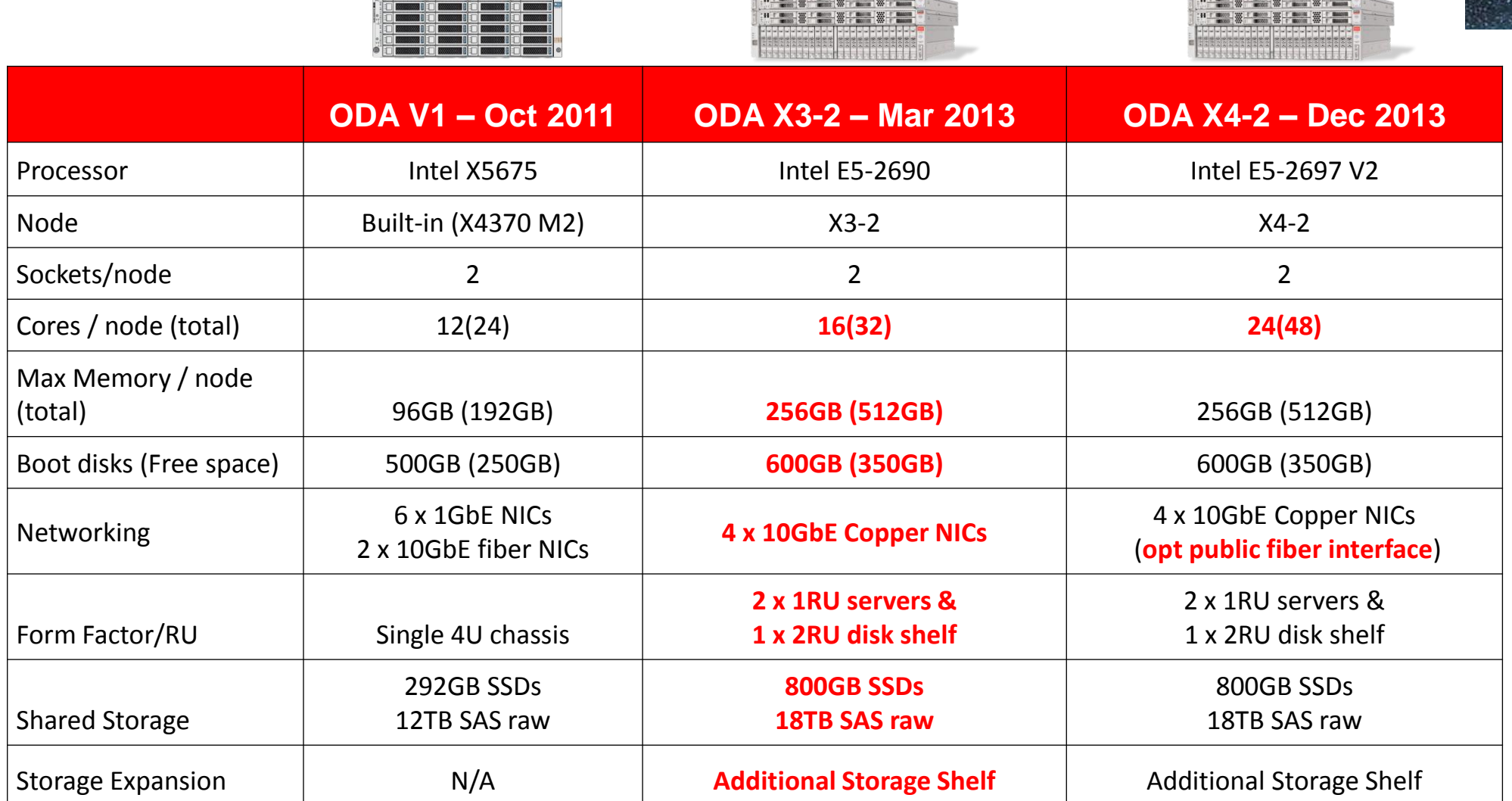

The part of the process (1992) of the process (1992) of the process (1992) of the process (1992) and

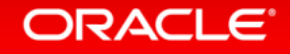

**INAF** 

The State Production Court of Concess (State of Concession Court of Concession Court Court

#### X4-2 Hardware Front View With Storage Expansion Shelf

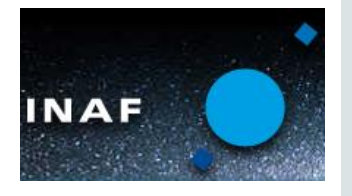

- 1. Server Node 1
- 2. Server Node 0
- 3. Storage Shelf
- 4. Optional Storage Expansion shelf

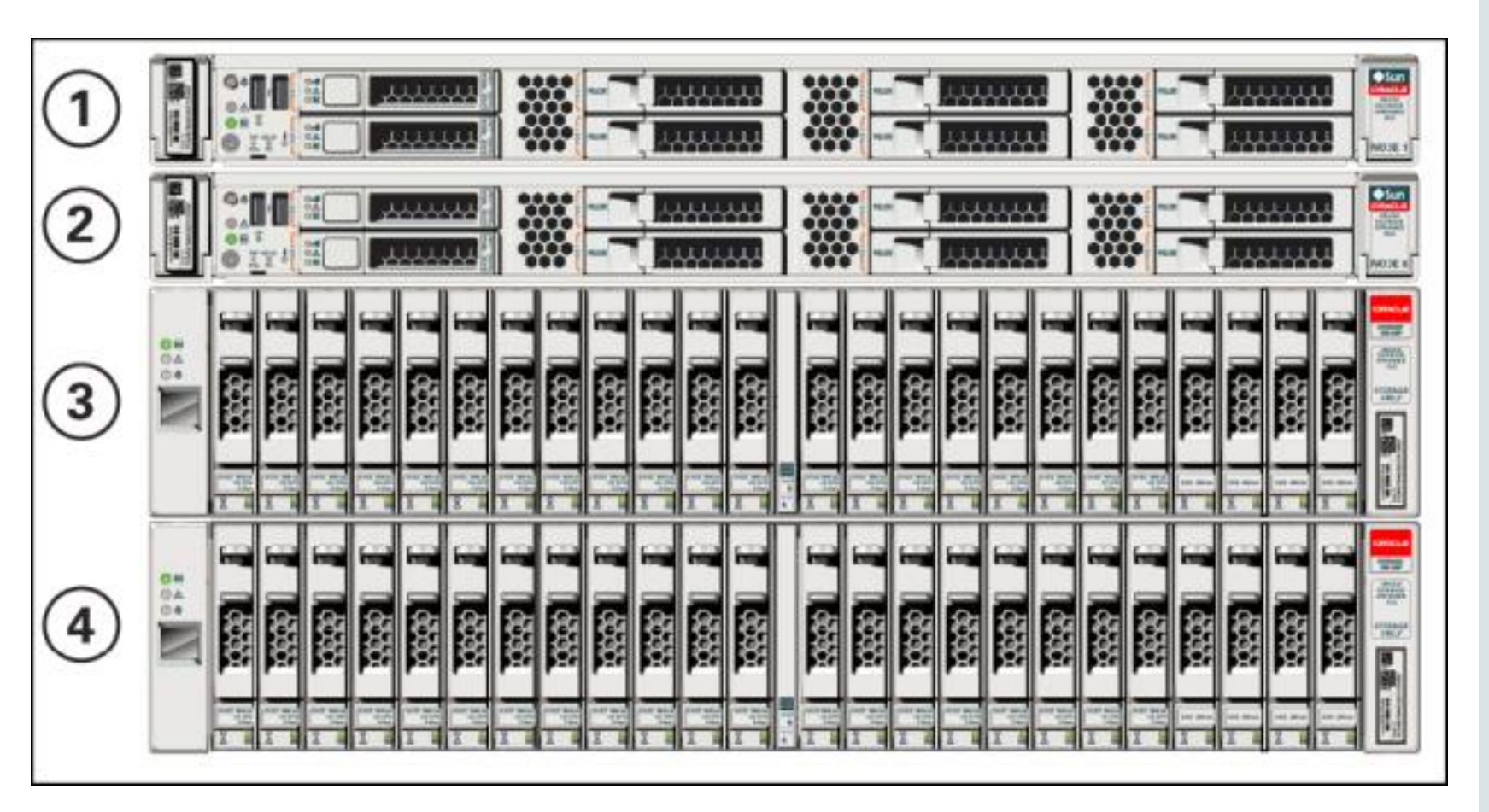

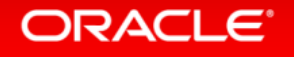

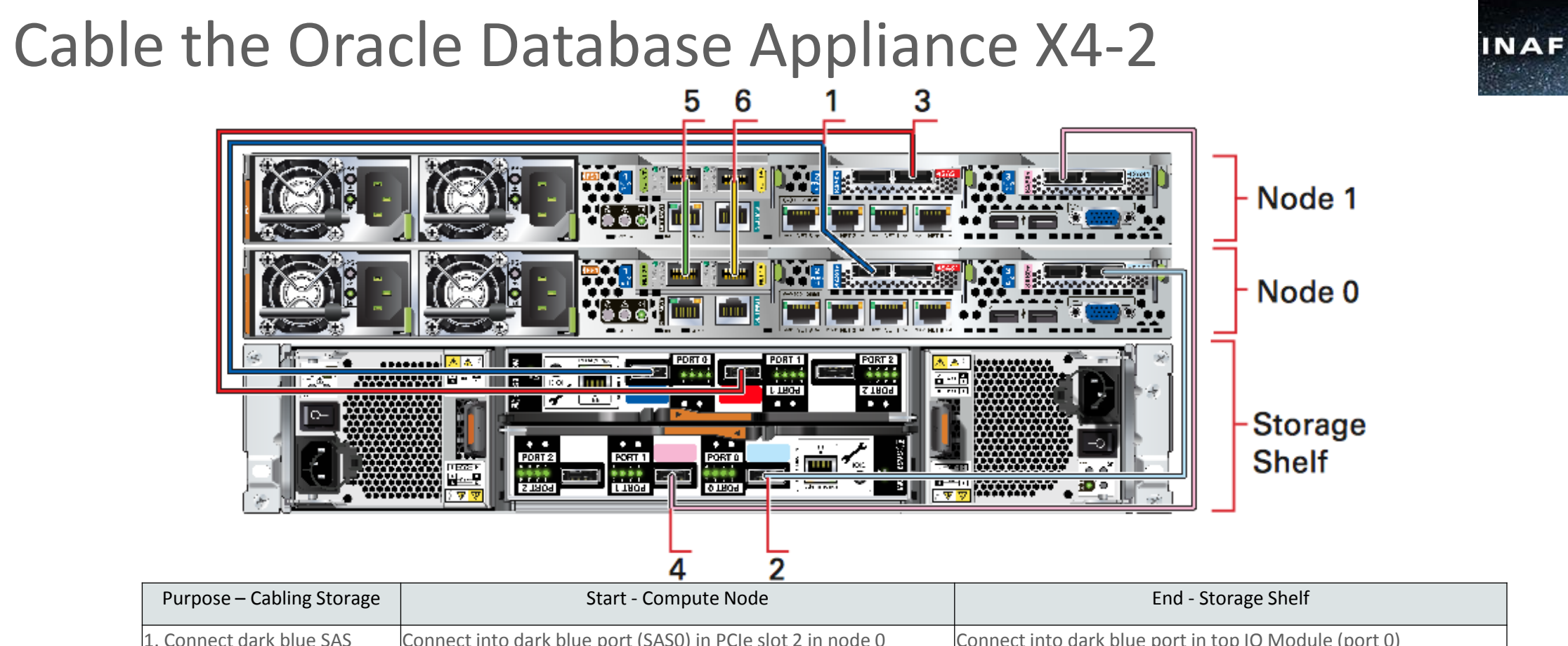

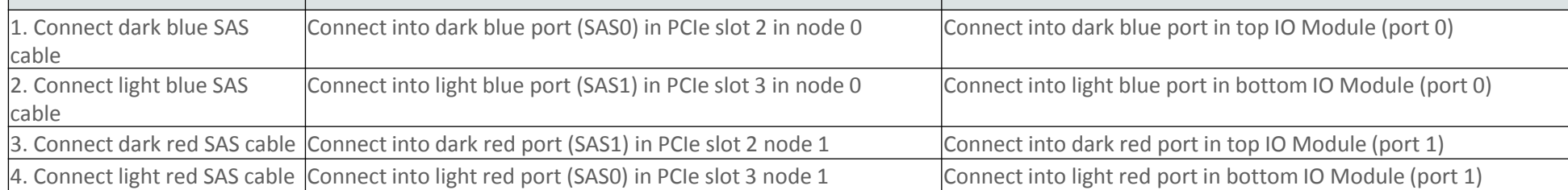

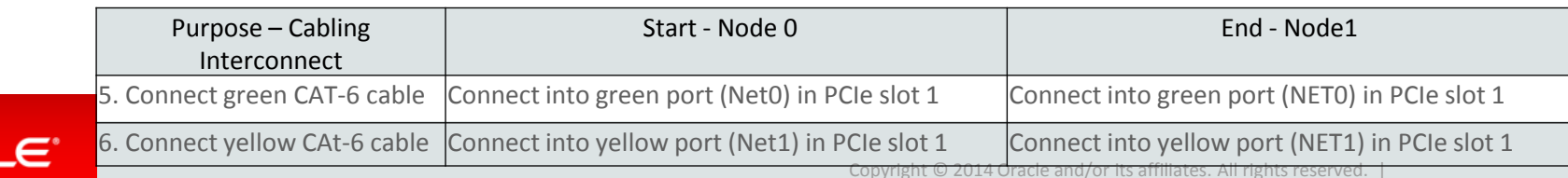

**ORACI** 

#### Copyright © 2014 Oracle and/or its affiliates. All rights reserved. |

### Cable the ODA X4-2 w/ Storage Expansion Shelf

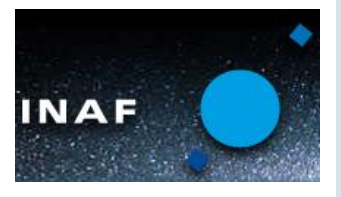

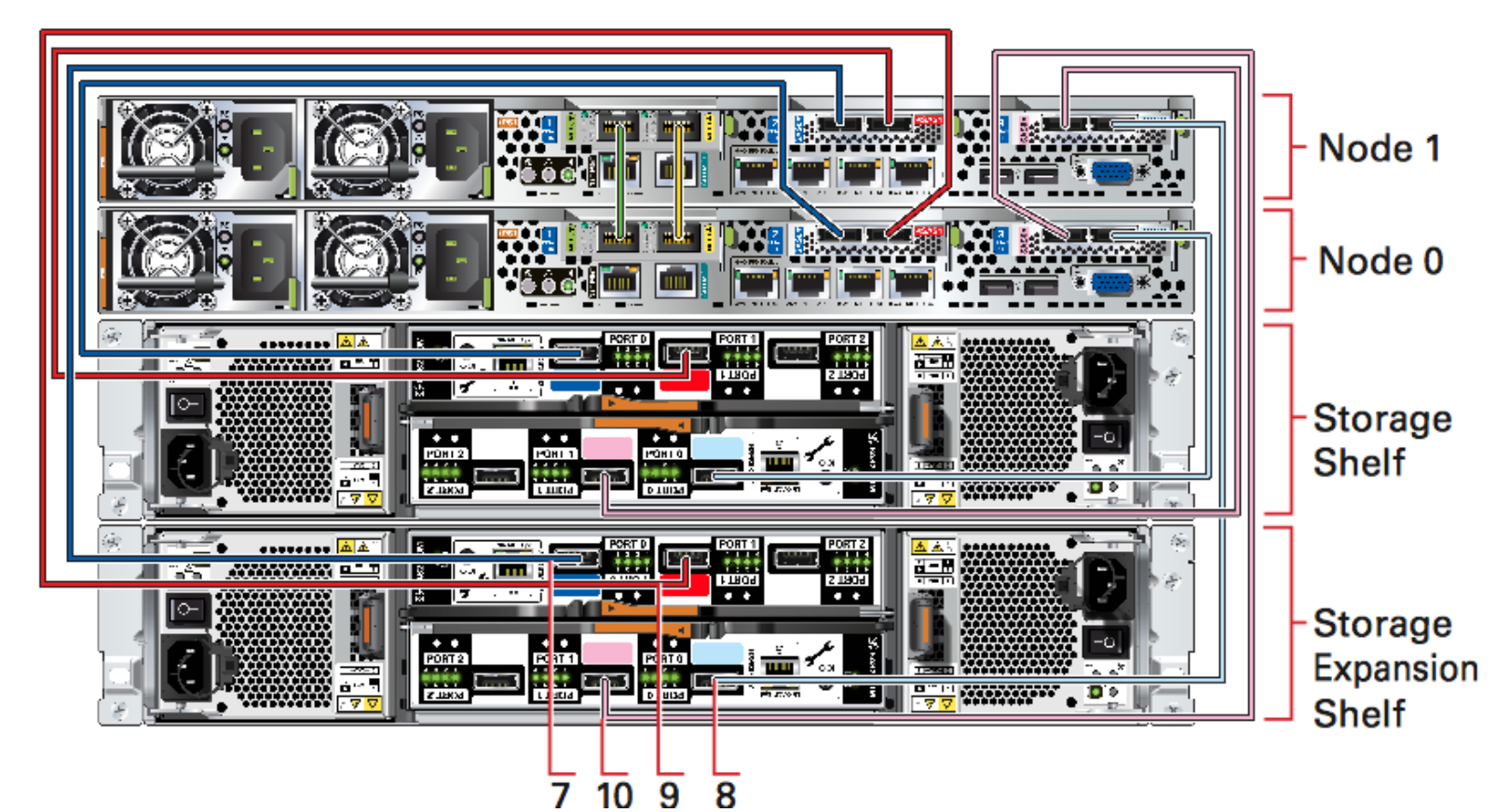

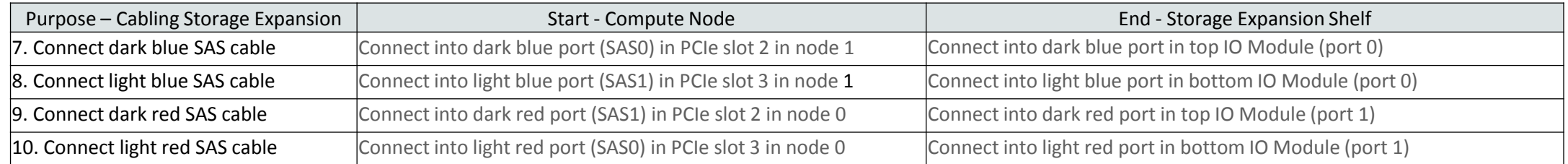

#### ORACLE<sup>®</sup>

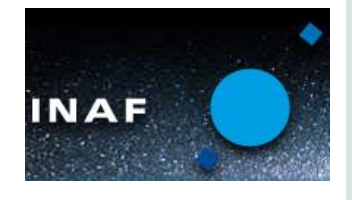

### Networking

- 2 x 10GbE Cluster Interconnect
	- HA-IP Enabled

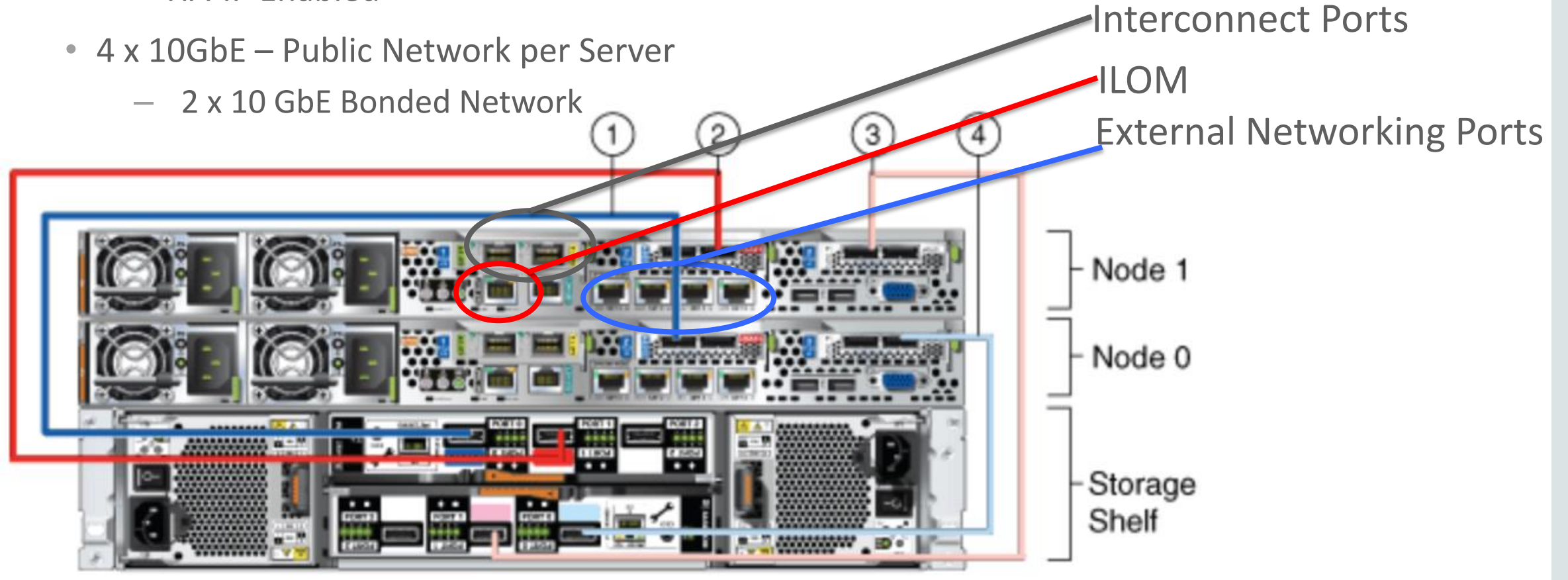

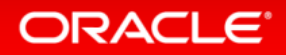

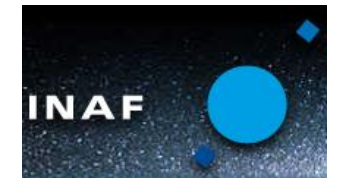

## ODA X4-2 – Fully connected w/TwinAx

**Standard Interconnet Configuration**

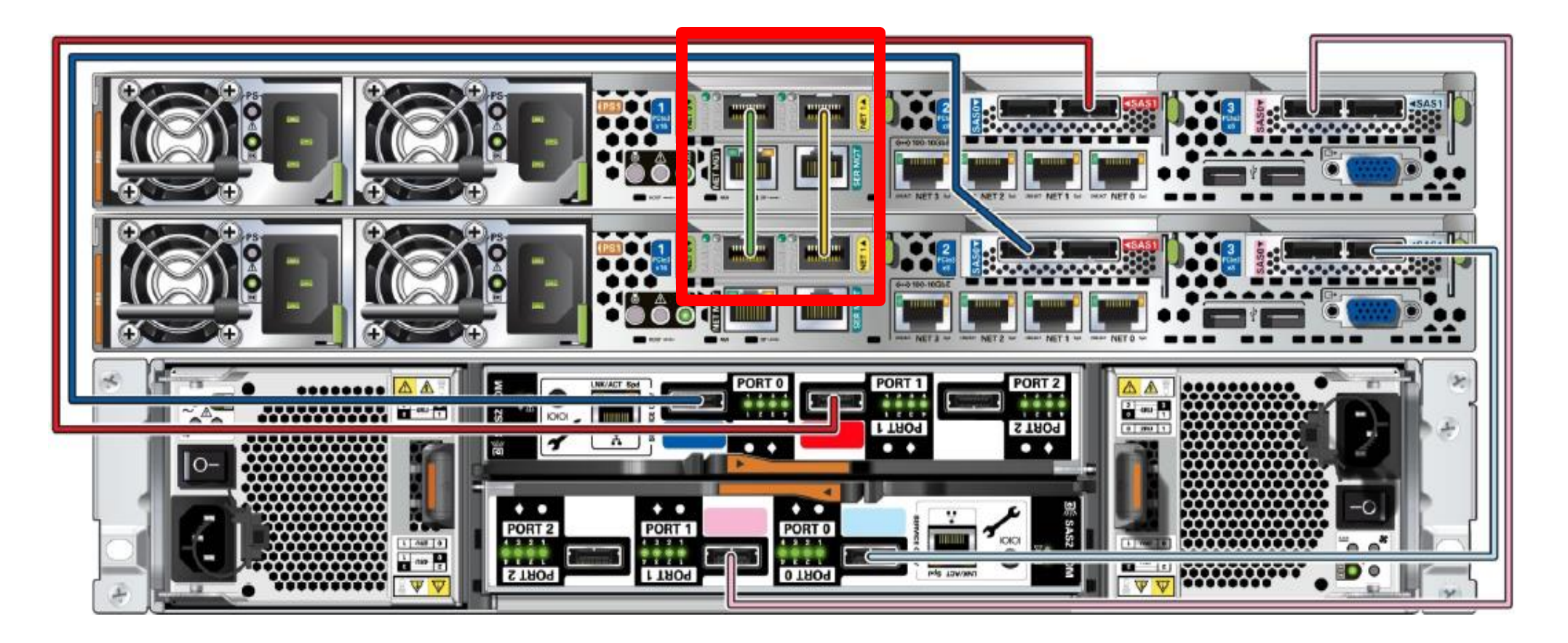

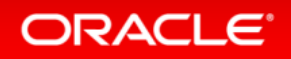

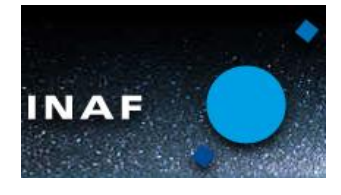

#### ODA X4-2 – Fully connected w/Cat 6 **Optional Public SFP+ Fiber - Interconnect Connection**

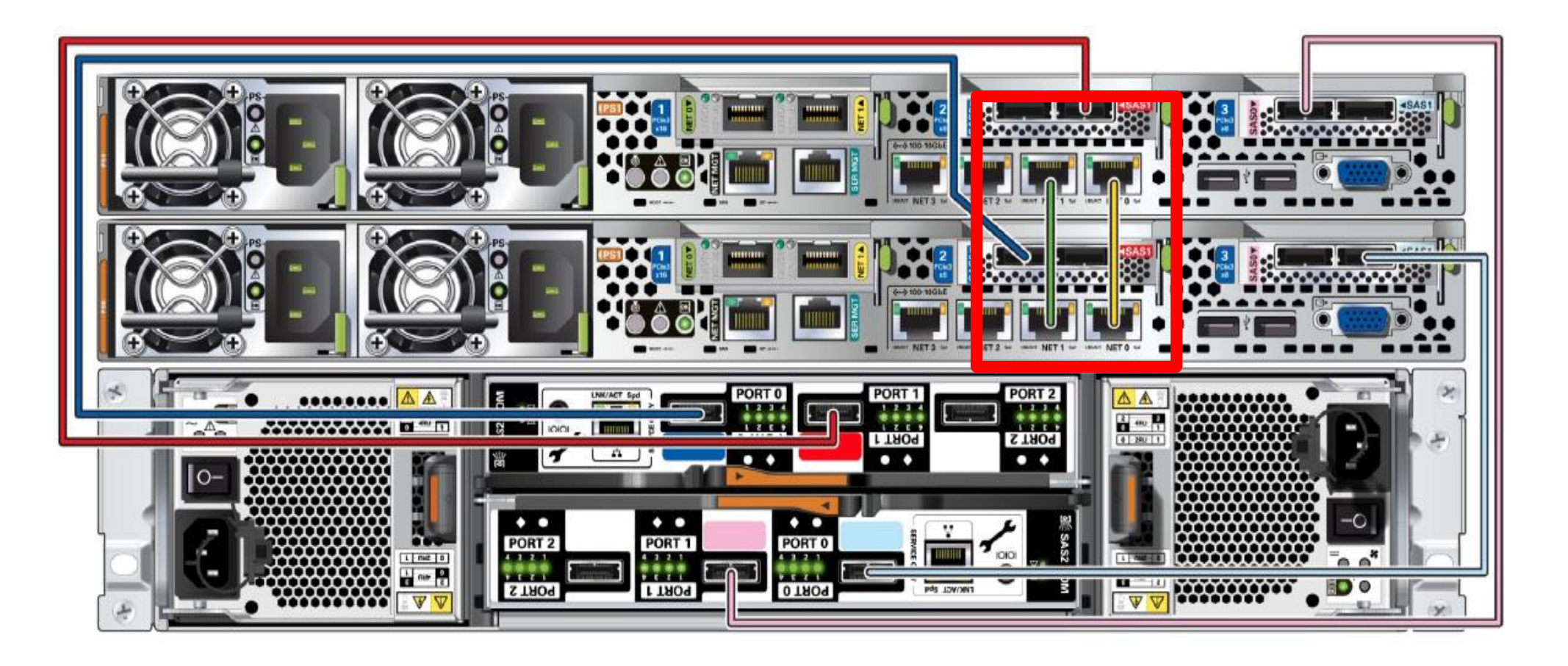

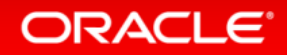

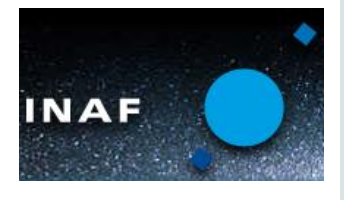

#### Cable up Network & Storage, Power up **Power on the system**

- Always power on storage shelf and expansion storage shelf (if used) first
- On the server nodes, let SP boot up (will show steady green light)
- Now power on server nodes

\* **Use alternate power sources for redundant power slots on each server/storage shelf.**

**Important**: *You must power on the storage shelf (shelves) before powering on the server nodes.*

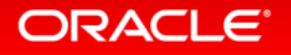

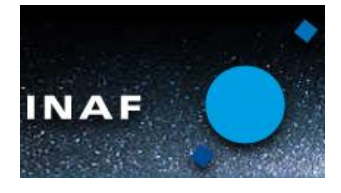

## Verify storage connectivity (topology)

- Connect to each server node and run command
	- **oakcli validate –c storagetopology** (as root user)
- Verify output
	- Look for any error messages, such as -
	- **ERROR : Display wrong connection found on Node**

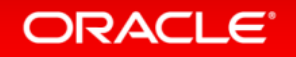

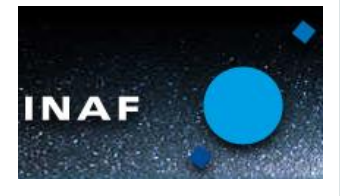

### Database Appliance Networking **Network Requirements**

- Minimum IP requirement for ODA Deployment is
	- *2 Host IPs*
	- *2 RAC VIPs*
	- *2 SCAN IPs (resolving to the same SCAN Host name)*
	- *2 DOM-0 Host IP (Only For Virtualized Platform)*
	- *2 ILOM IPs*
- All these IPs (except ILOM) should belong to the same subnet
- These IPs should be resolved by the DNS

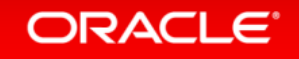

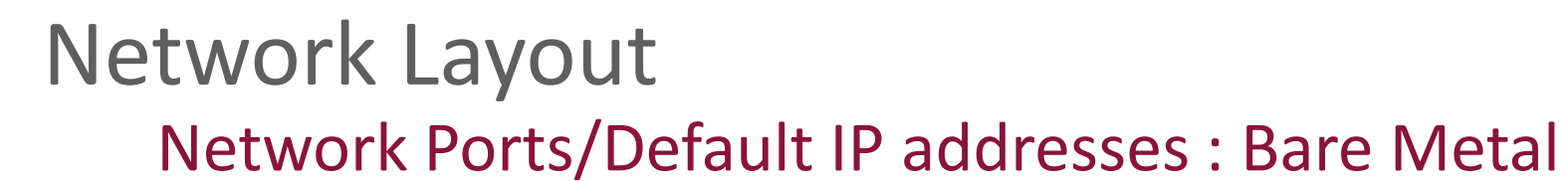

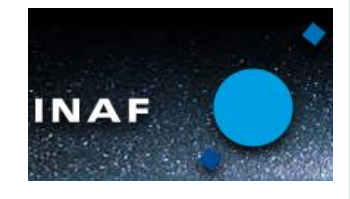

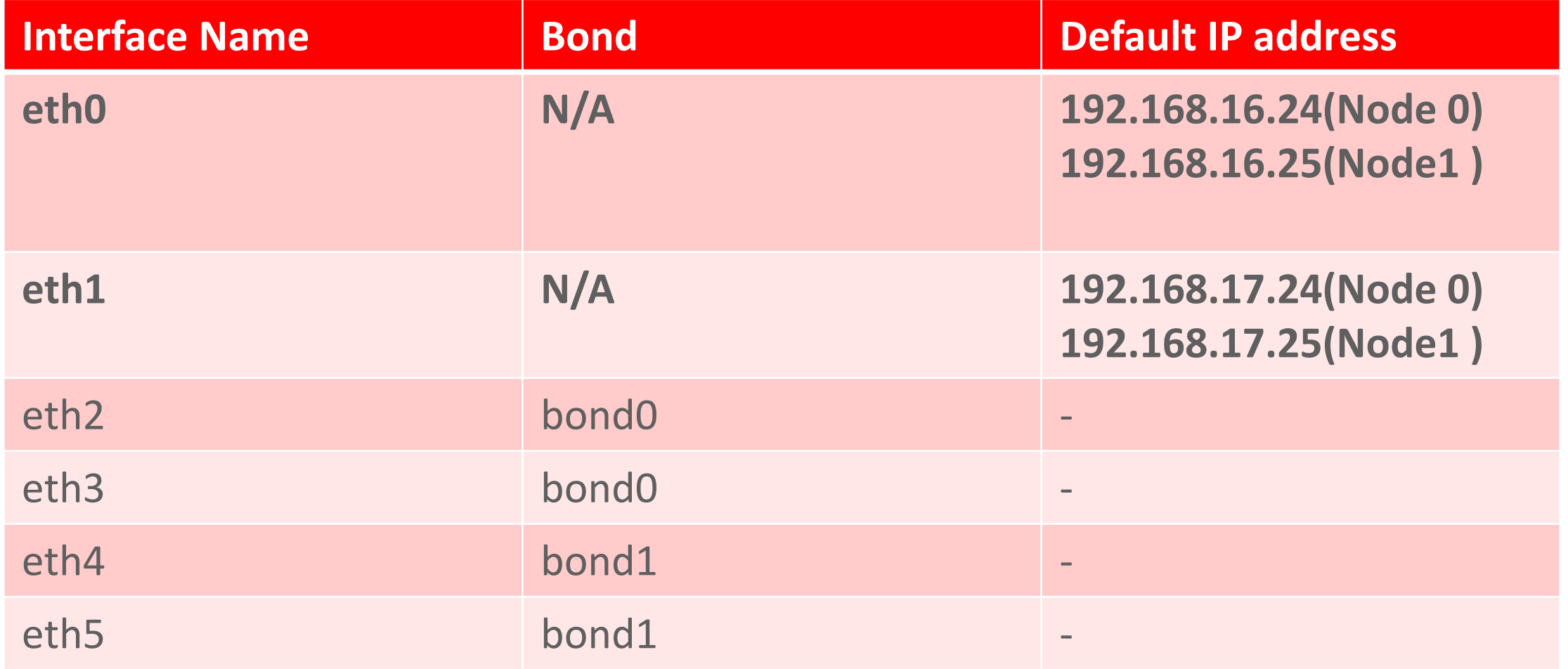

#### ORACLE<sup>®</sup>

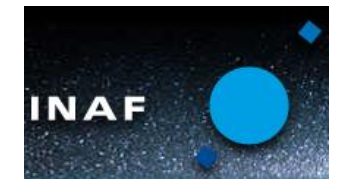

## Network Layout

#### **Network Ports & Default IP addresses : Virtualization (Dom-0)**

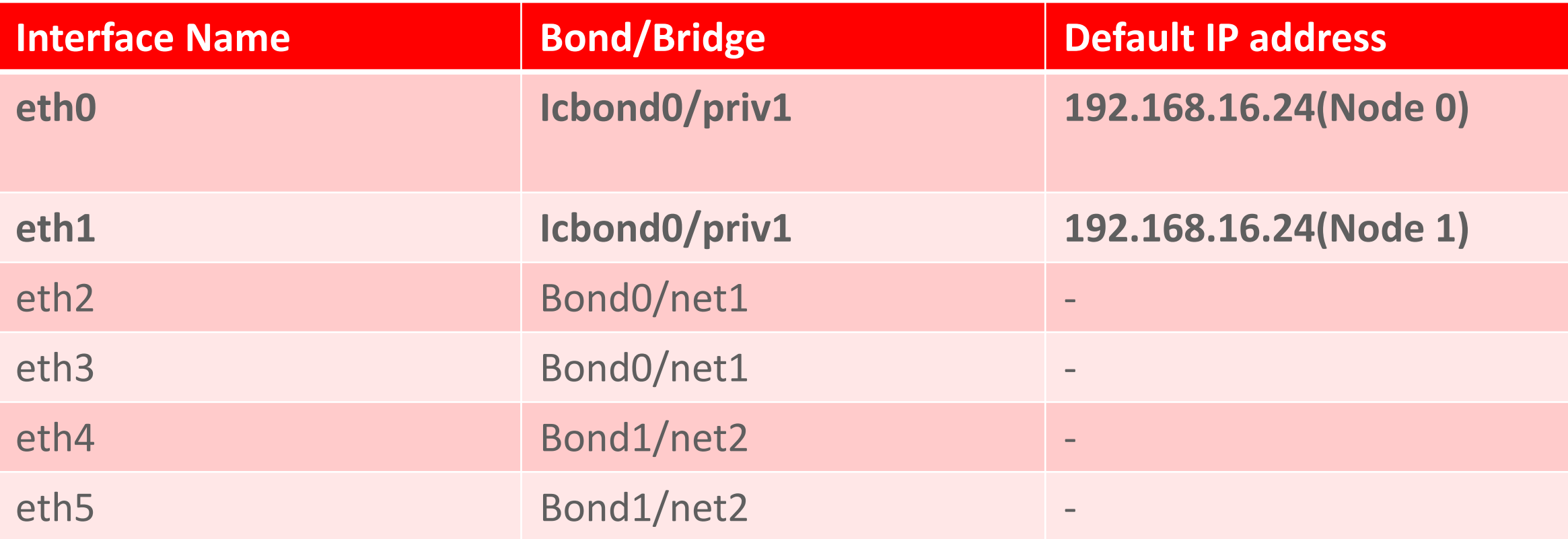

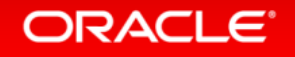

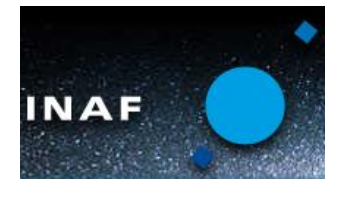

## Network Layout

#### **Network Ports & Default IP addresses : Virtualization (ODA\_BASE)**

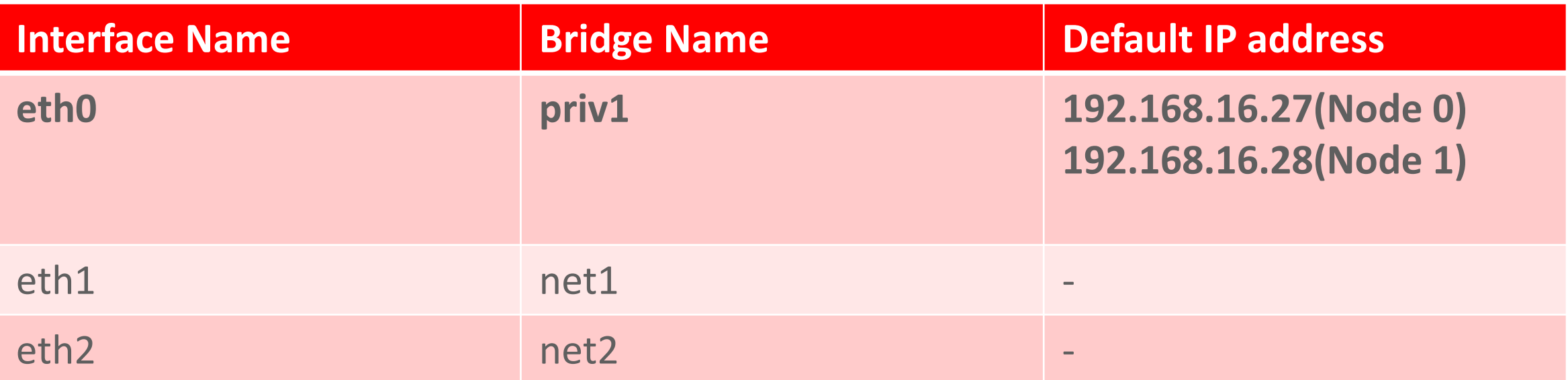

- eth0 is used for private interconnect between the nodes

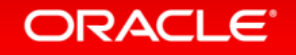

#### X4-2 – Public Interface Selection

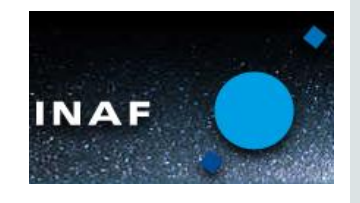

 $[0, 0]$ 

- During the First boot, system prompts for the Network Selection.
- Select "Yes" if the Fiber needs to be configured for Public network .
- The interface types are currently not auto detected.

ovs-network-bridge Start: No such device icbond0 ovs-network-bridge Start: Bridge net1 Is in Use ovs-network-bridge Start: No such device bond1 ovs-network-bridge Start: No such device icbond0 ovs-network-bridge Start: Bridge net1 Is in Use ovs-network-bridge Start: No such device bond1 xend daemon (pid 14490) is running...

Trying to get node number from Topology Validation tool. It may take few minutes Topology Validation tool returned node number: 0

Initialized logging, detailed log messages will be available in /opt/oracl e/oak/log//setupNet-2013-11-20-03-06.log

o you want to use Fiber cards for public network? [yes: Fiber cards will be configured for public network]  $\mathfrak{so}:$  Copper cards will be cofigured for public network] INIT: version 2.86 reloading

Please enter yes I no : Please enter yes I no : Please enter ues ! no '

#### **ORACLE**

#### FOR MORE INFORMATION

# oracle.com/databaseappliance

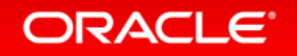

Copyright © 2014 Oracle and/or its affiliates. All rights reserved. |

# **Hardware and Software**

#### ORACLE<sup>®</sup>

## **Engineered to Work Together**

ORACLE®